# WPF及Silverlight版OLAP设计支持

以下章节描述如何使用WPF及及Silverlight版版OLAP设计环境与控件配置。

## 使用C1OlapPage工具条

C101apPage控件提供一个工具条,您可以用来:加载或保存C101apPageas的.xml文件,显示网格或图表中的数据,或者安装和打印一个报表, 下列表格描述在工具条中的按钮。

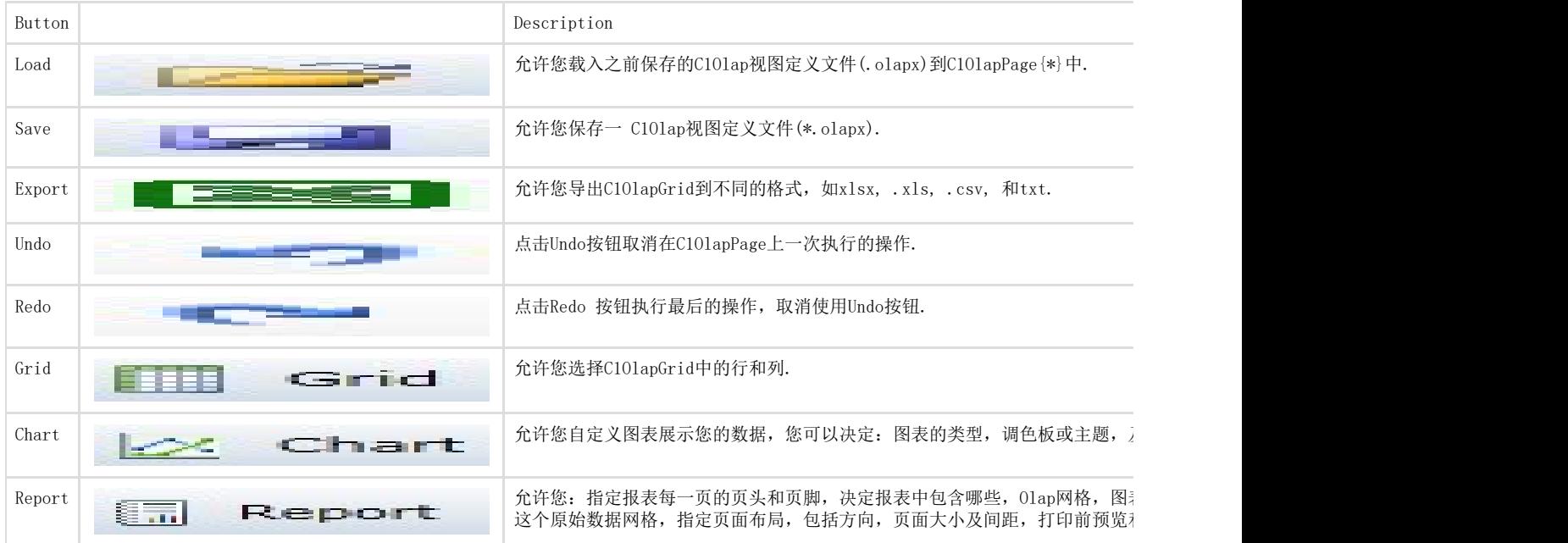

## 使用Grid菜单

Grid菜单提供三个选项:

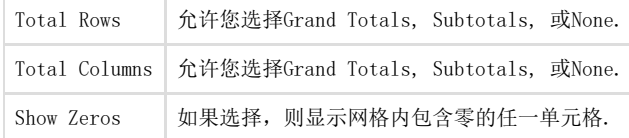

只需选中取消项就可以隐藏汇总的行、 总的列或任何在网格中的零。 9.1.2 使用Chart菜单

在Chart菜单中,您可以选择:图表的类型,调色板,是否在图表上方像是图表标题,是否显示图表网格线,及视图仅显示统计。

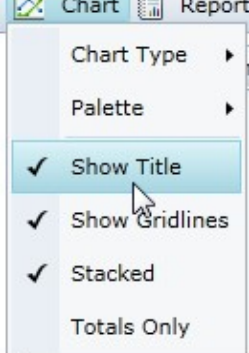

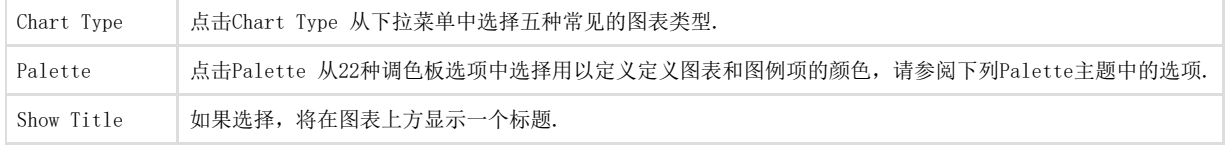

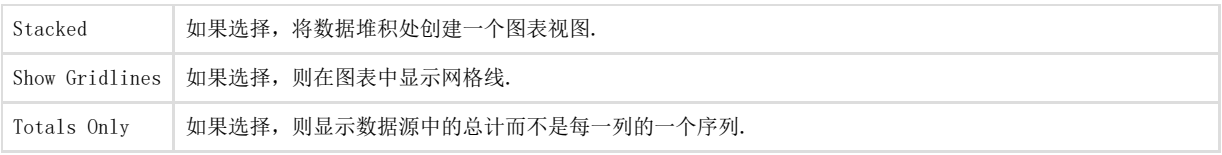

Chart Types

WPF及及Silverlight版版OLAP 提供五种最常见的图表类型,以下表格显示每种类型的示例. Bar

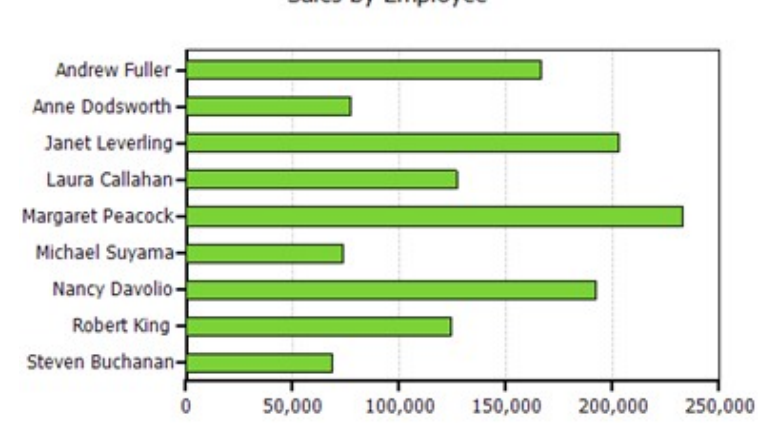

Sales by Employee

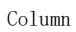

Sales by Employee

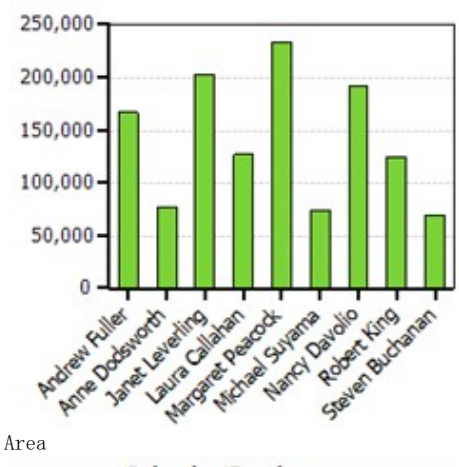

Sales by Employee

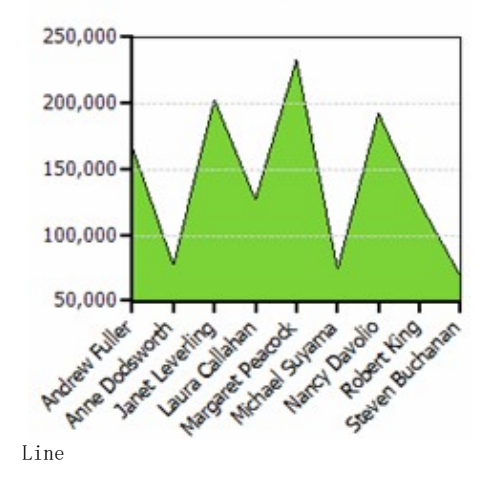

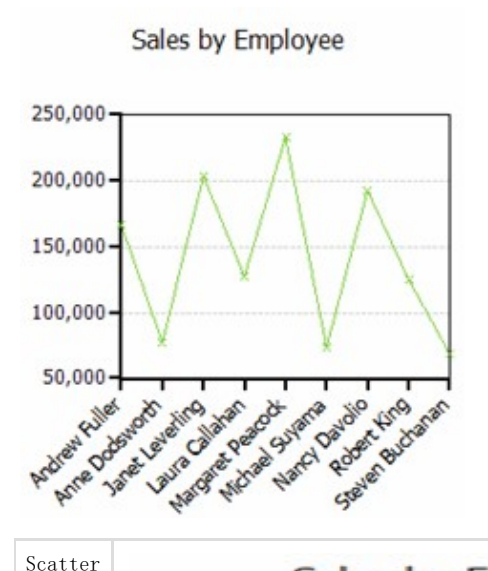

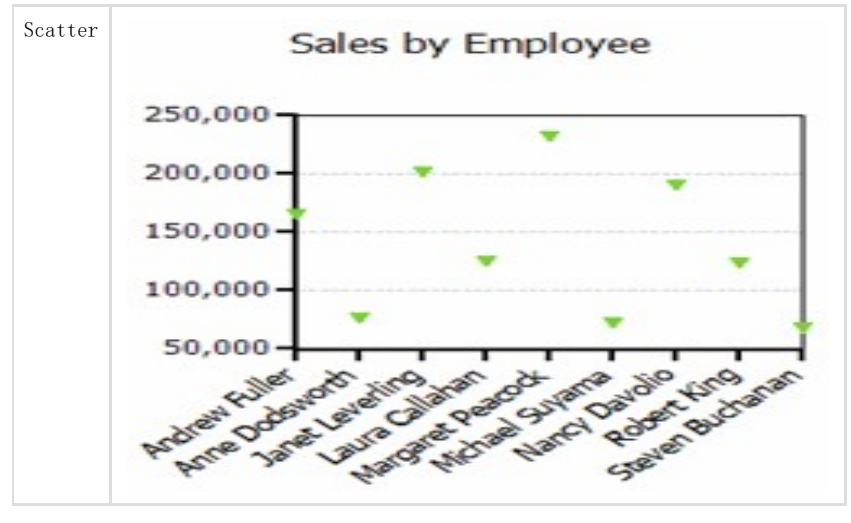

Palette

- -------<br>C101apChart调色板由22种选项组成, 定义了图表和图例项的颜色, 以下表格显示了每种调色板选项的颜色。 Standard Sales by Employee

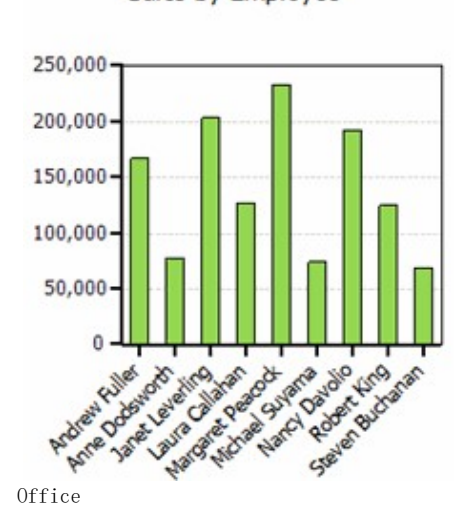

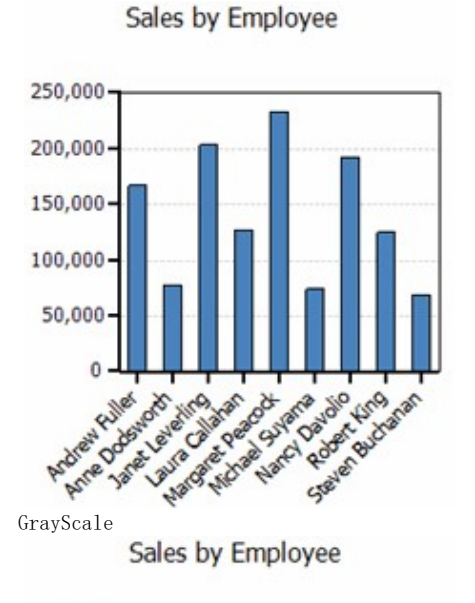

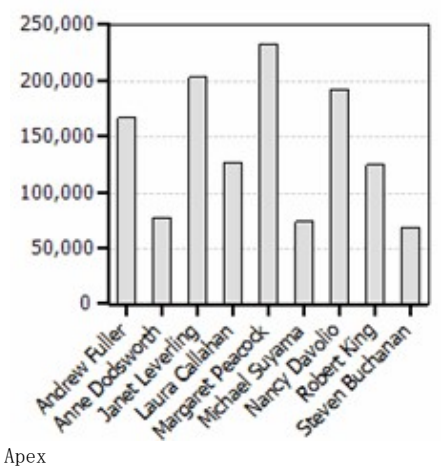

Sales by Employee

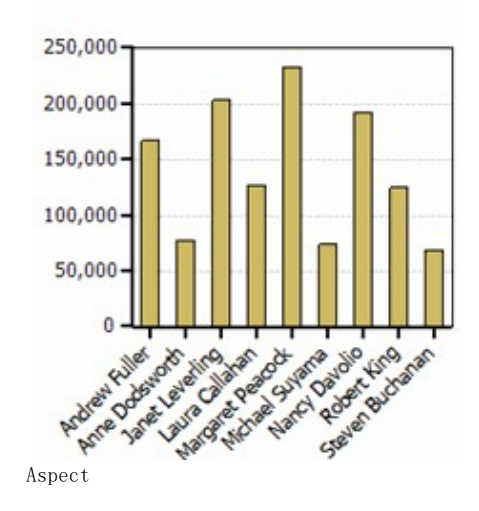

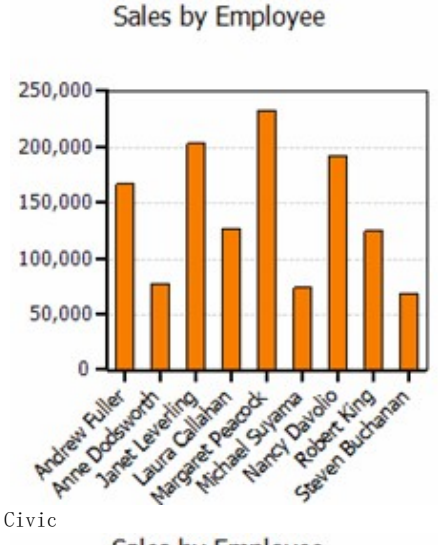

Sales by Employee

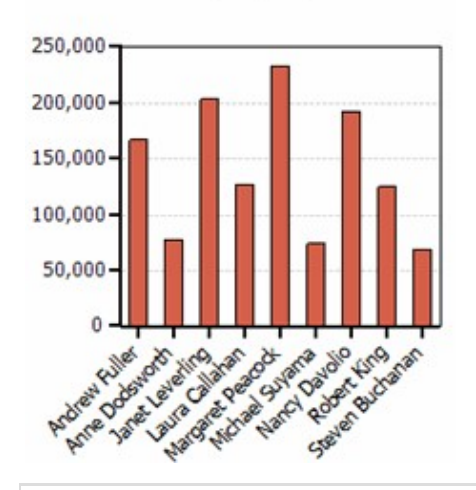

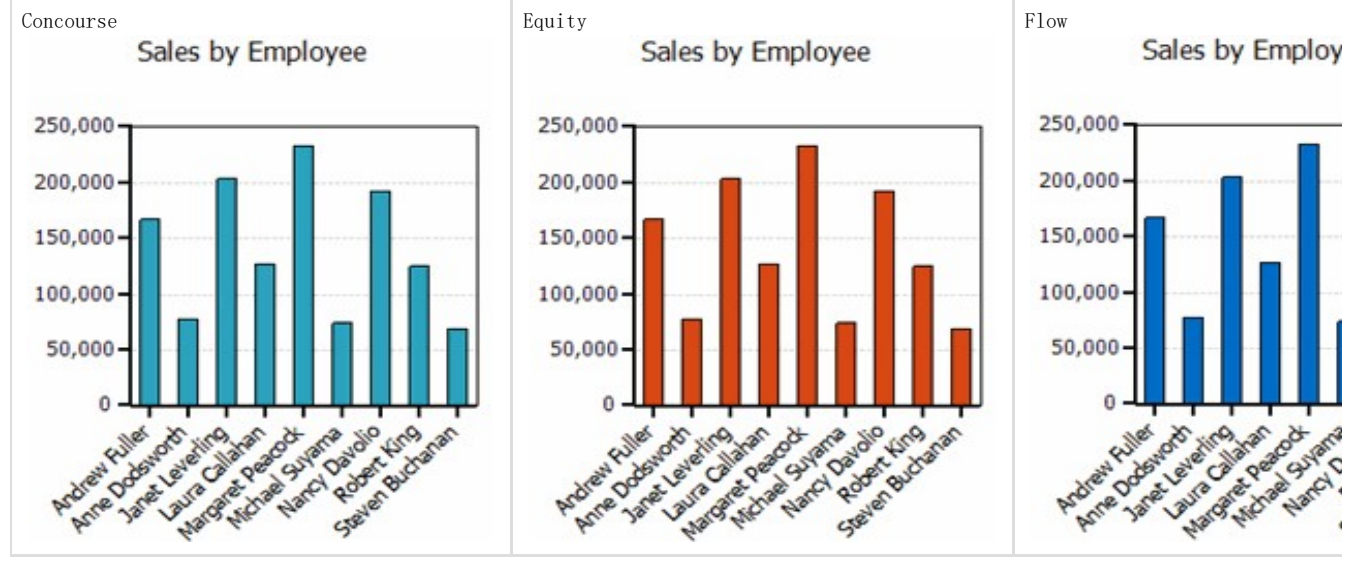

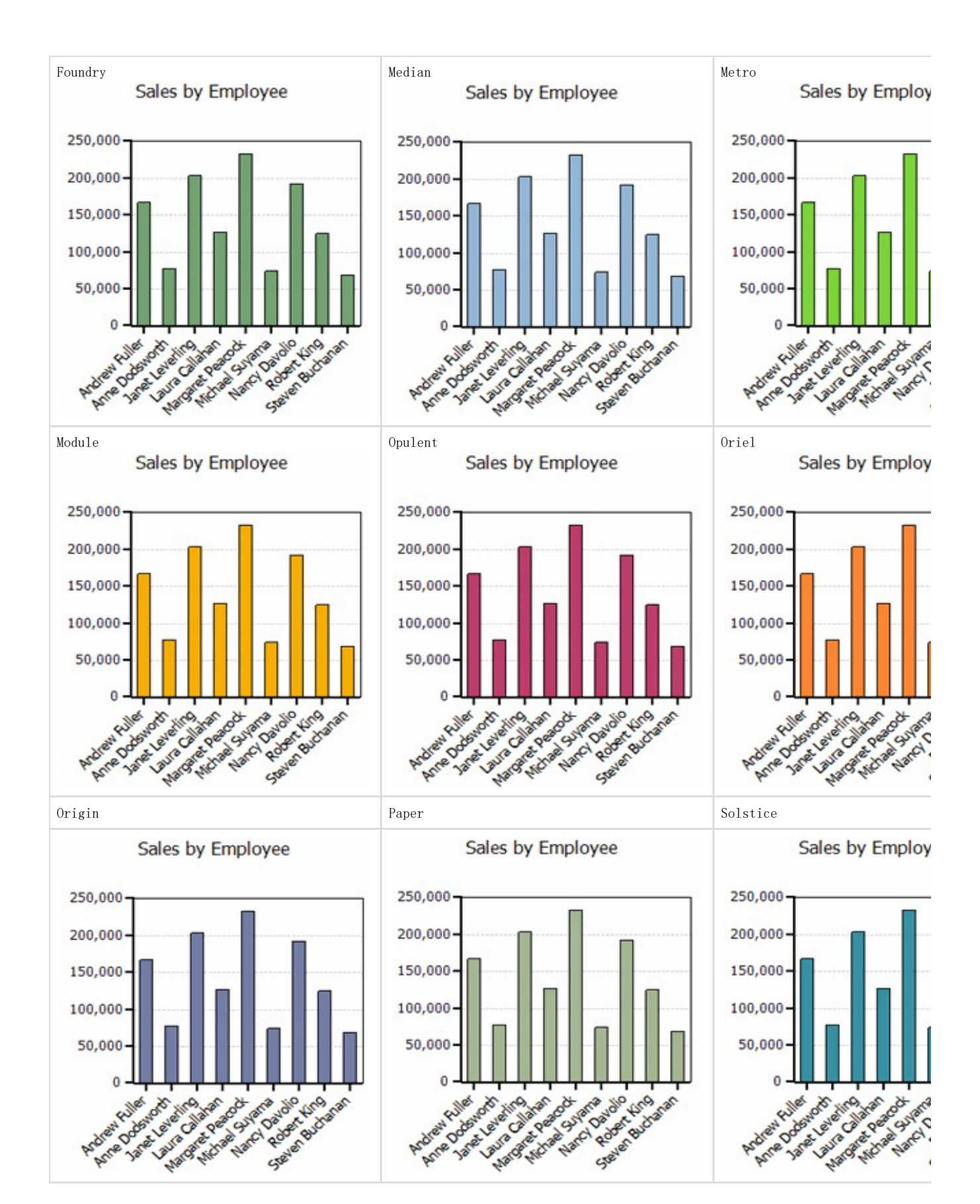

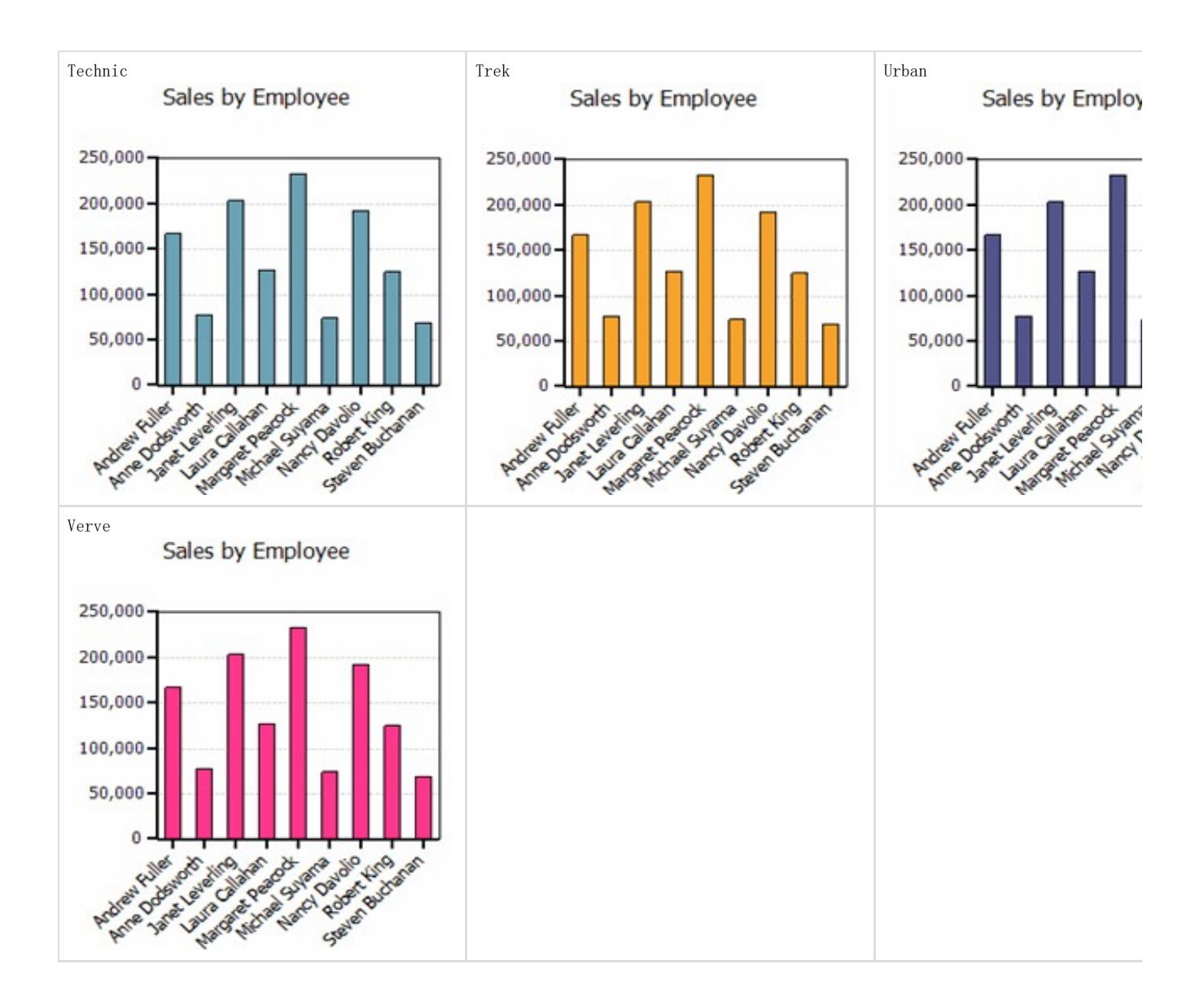

### 使用Report菜单

在Report 菜单中,您可以预览或打印报表,建立报表的页码,添加页眉和/或页脚,及在报表中显示指定的项。

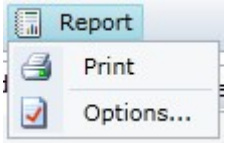

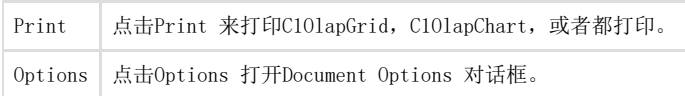

Document Options Page选项卡选项卡 在页面页面选项卡中指定间距和边框距。

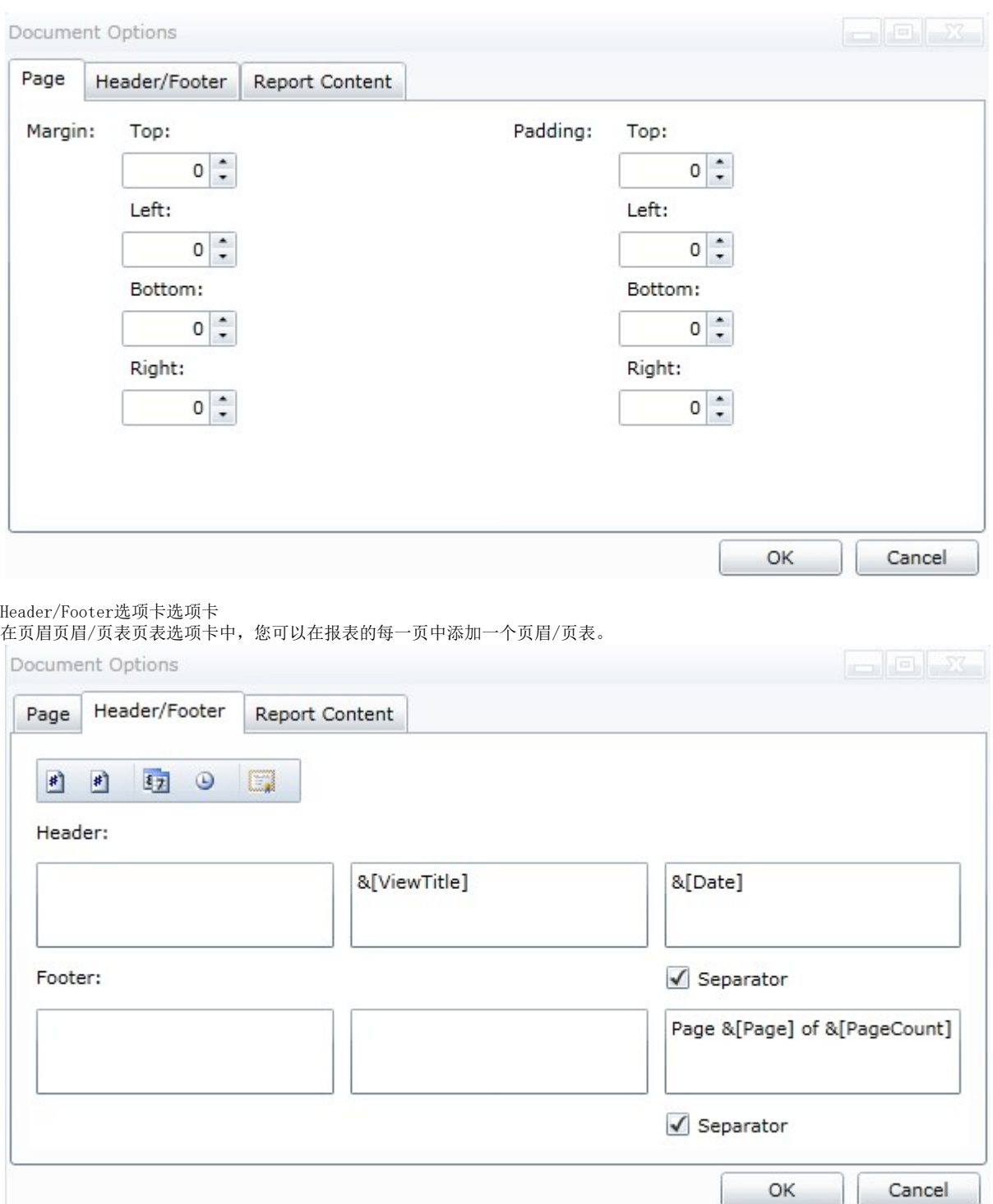

#### 在工具栏中点击下列其中一个按钮插入页眉或页脚。

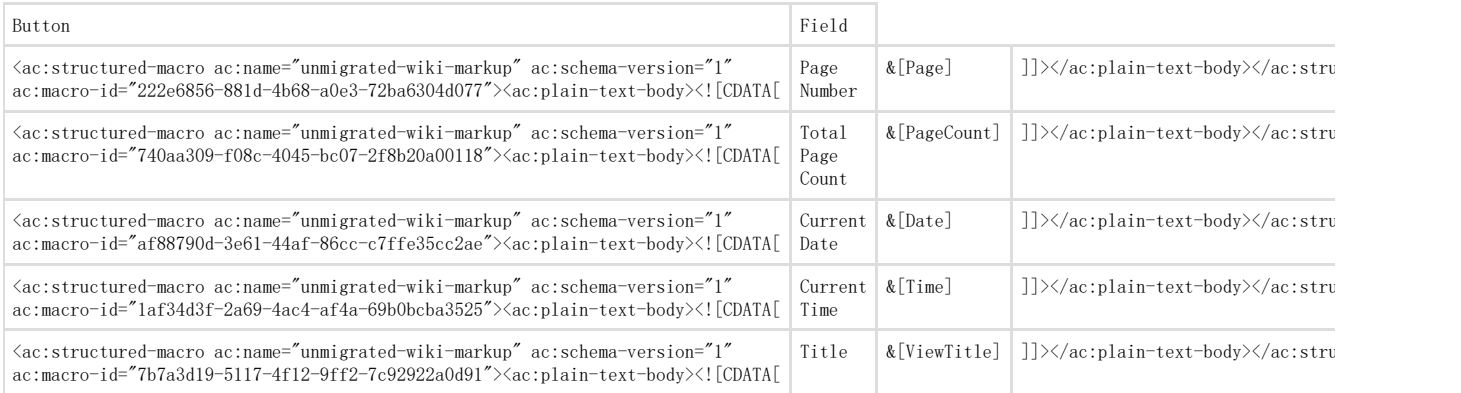

选择分隔符分隔符项以显示页眉下方或者页脚上方的分割线,单击Font按钮来更改字体、样式、大小或效果。 Report Content 选项卡选项卡

在Report Content 选项卡中,您需要决定是否包含OLAP 网格,图表或者您报表中的原始数据网格,您也可以按需求缩放项。

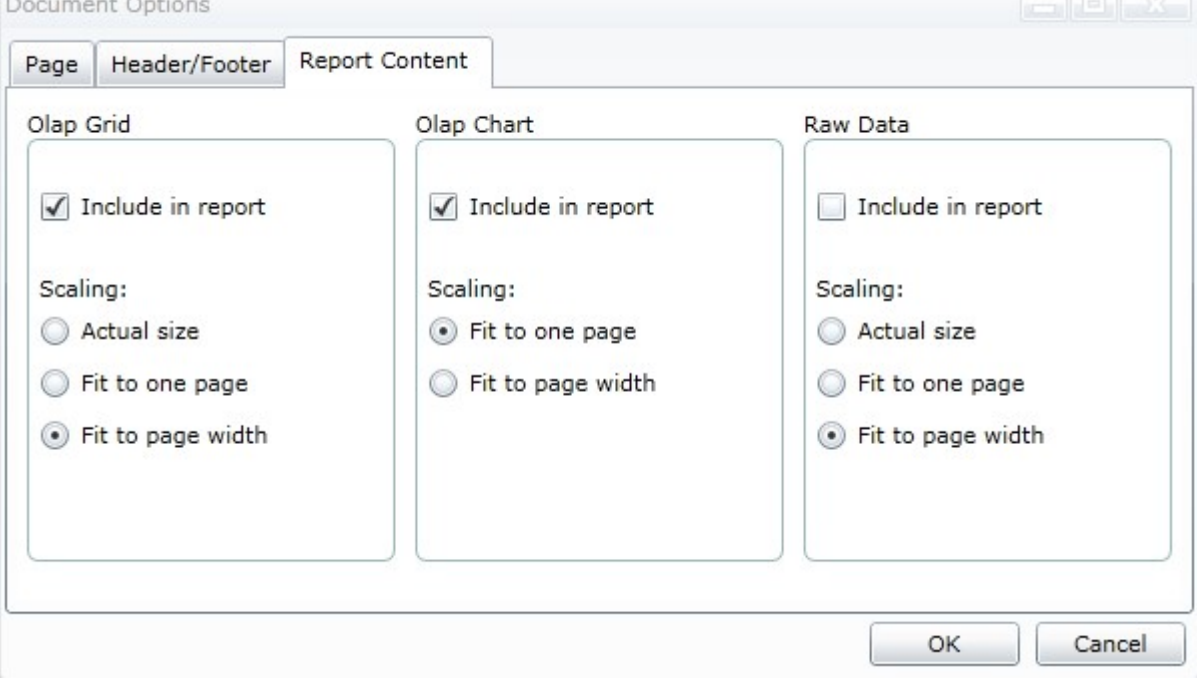